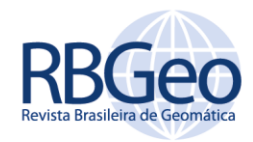

# **Processo de reambulação no mapeamento topográfico**

#### **RESUMO**

A elevada demanda de geoinformações e as exigências da Infraestrutura Nacional de Dados Espaciais (INDE) para mapear o território brasileiro de forma dinâmica requereram a modernização no processo de coleta de dados. No Brasil, uma etapa do processo do mapeamento topográfico que tem grande importância na aquisição de atributos das feições é o processo de reambulação. Neste âmbito, a Diretoria de Serviço Geográfico do Exército (DSG), com intuito de padronizar e detalhar os trabalhos de reambulação elaborou uma metodologia que aborda o uso das tecnologias atuais de Sistema de Informação Geográfica (SIG), estando em consonância com as especificações técnicas para produção de dados geográficos no Brasil. Assim, o presente trabalho apresenta as inovações tecnológicas, metodologias aplicadas para coleta de dados geoespaciais e como é realizado o processo de reambulação pela DSG, explorando as atividades de preparo, execução, revisão e correção da reambulação. Nas considerações finais conclui-se que a reambulação, com uso de novas tecnologias e com as recentes especificações técnicas, é uma das fases que fornece informações essenciais e atualizadas a respeito da situação de detalhes de uma carta topográfica.

**PALAVRAS-CHAVE:** Produção Cartográfica. Reambulação. Coleta de dados geográficos.

Joel Borges dos Passos joel.passos@eb.mil.br [orcid.org/0000-0001-9191-1691](http://orcid.org/0000-0002-6402-4234) Diretoria de Serviço Geográfico do Exército (DSG), Brasília, DF, Brasil.

Leandro Luiz Silva de França franca.leandro@eb.mil.br orcid.org/0000-0003-0863-1926 Diretoria de Serviço Geográfico do Exército (DSG), Brasília, DF, Brasil.

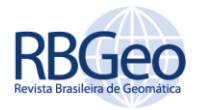

## **INTRODUÇÃO**

Com o a evolução das tecnologias de SIG e as exigências de padronização de estruturação de dados geoespaciais, bem como a disponibilização de novos insumos para aquisição dos dados, como imagens de satélite e de fotografias aéreas de alta resolução, a cartografia começou a enfrentar mudanças significativas nos seus processos de produção, desde a fase do preparo para os trabalhos de campo às formas de entrega do produto final.

No Brasil, uma etapa do processo de mapeamento cartográfico que está se beneficiando com essas mudanças é o processo de reambulação. Na cartografia clássica ou analógica, os trabalhos de reambulação eram realizados com a finalidade de orientar e complementar os trabalhos de restituição, baseando-se em anotações das informações relativas aos objetos existentes, diretamente em fotografias aéreas (BRASIL, 1975).

No processo analógico, a reambulação somente conseguia relatar informações mínimas, como a posição e algumas poucas características, como por exemplo, o nome de um rio ou o tipo de uma estrada. Assim, a identificação de uma feição era de acordo com a representação existente nas convenções cartográficas para cada escala das cartas, por intermédio de símbolos cartográficos, acrescida do respectivo topônimo (JORGE NETO *et al*., 2014).

Já nos tempos atuais, principalmente devido ao desenvolvimento dos SIGs, aliado ao aperfeiçoamento dos bancos de dados e de novos insumos para a aquisição houve a necessidade de automatizar o processo de reambulação e solucionar diversos problemas encontrados nas técnicas anteriores. Essa automatização possibilita a coleta de mais informações sobre os elementos geográficos, aumentando a abrangência e a qualidade dos produtos cartográficos, elevando o nível informacional dos mesmos.

A Diretoria de Serviço Geográfico (DSG), órgão integrante do Departamento de Ciências e Tecnologia do Exército Brasileiro, com intuito de padronizar e detalhar os trabalhos de reambulação elaborou uma metodologia que aborda o uso das tecnologias atuais, em consonância com as especificações técnicas para produção de dados geográficos no Brasil.

Esta Metodologia vem sendo empregada nos trabalhos de Mapeamento do Sistema Cartográfico Nacional (SCN), desenvolvidos pela DSG, desde 2013. Dentre eles destaca-se o mapeamento da base cartográfica na escala de 1:25.000 e 1:50.000 do estado da Bahia (Projeto de Mapeamento da Bahia). Neste projeto a DSG, através do 3º Centro de Geoinformação (3°CGEO), vem utilizando novas técnicas e recursos para executar a fase de reambulação.

Nesse sentido, este trabalho tem como objetivo principal apresentar como é realizado o processo de reambulação, descrevendo as inovações tecnológicas aplicadas para coleta de dados geoespaciais desenvolvidos pela DSG para os projetos de mapeamento de produtos cartográficos do SCN.

#### **ASPECTOS CONCEITUAIS**

O termo reambulação (oriundo do vocábulo alemão *reambulirung,* mas vindo da Áustria) é o neologismo cartográfico (germanismo), trazido para o Brasil

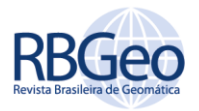

pela Missão Austríaca, coletivizado e legitimado pelo uso já socializado no Brasil (FURTADO, 1960).

A reambulação é considerada a coleta de topônimos, dados e informações, relativos aos acidentes naturais e artificiais do terreno (orográficos, hidrográficos, fito-geológicos, demográficos, obras de engenharia em geral), além da localização e definição das linhas divisórias nacionais e internacionais e respectivos marcos de fronteira (BRASIL, 1975).

Oliveira (1987) conceitua como o processo de verificação e identificação de detalhes que o operador de restituição é incapaz de interpretar. A identificação e traçado de linhas de limites, nomes de lugar, classificação de rodovias, edificações ocultas por árvores e, assim, por diante.

Já o IBGE (1998), define reambulação como o trabalho realizado em campo, com base em fotografias aéreas, destinada à identificação, localização, denominação e esclarecimentos de acidentes geográficos naturais e artificiais existentes na área da fotografia, mesmo que nela, não apareçam por qualquer motivo (nuvens, sombra, vegetação, existência mais recente, etc.) A reambulação é uma fase da elaboração cartográfica, na qual são levantadas em campo as denominações dos acidentes naturais e artificiais que complementarão as cartas a serem impressas.

Segundo Santos (2008), a Reambulação (Re-ambular) ou seja, ambular uma vez mais, em outras palavras, é o ato de percorrer determinada porção territorial com o objetivo de coletar, confirmar ou descartar, a partir de entrevistas com a população que lá habita, o nome das feições cartográficas mais destacadas no local, as quais posteriormente constarão, ou serão descartadas, das cartas e mapas, como nomes geográficos que as identifiquem de forma singular.

Observa-se que com o crescente desenvolvimento de tecnologias de informação e comunicação aplicadas às informações geográficas, esses conceitos precisaram ser modificados, como por exemplo, a necessidade de se adaptarem as estruturações de banco de dados propostos por umas Infraestruturas Nacionais de Dados Espaciais (INDE)<sup>1</sup>, de forma que os dados geográficos possam ser utilizados por SIG, visando atender não só a necessidade dos profissionais ligados à cartografia como também a crescente demanda por informações geoespaciais na sociedade moderna.

Nesse contexto, Jorge Neto *et al*. (2014), define reambulação como um processo que consiste em realizar, em campo, o preenchimento de atributos do banco de dados e possível atualização dos objetos adquiridos pela aquisição. Logo, o reambulador visita todos os objetos presentes dentro da área de sua folha e verifica se a geometria adquirida corresponde à verdade do terreno, preenchendo os atributos do banco de dados conforme previsto na Especificação Técnica para Estruturação de Dados Geoespaciais Vetoriais (ET-EDGV)<sup>2</sup>.

Página | 121

 $\overline{a}$ 

<sup>1</sup> Conjunto integrado de políticas, normas, dados, padrões, tecnologias e recursos humanos necessários para adquirir, processar, armazenar, distribuir e melhorar a utilização de dados geoespaciais. (DSG, 2010).

<sup>2</sup> Destina-se a padronizar estruturas de dados que viabilizem o compartilhamento de dados, a interoperabilidade e a racionalização de recursos entre os produtores e usuários de dados e informação cartográfica (DSG, 2010).

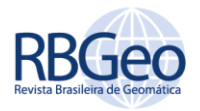

Por fim, a reambulação tem por finalidade a execução do trabalho de campo para a coleta de topônimos, informações e dados relativos aos acidentes naturais e artificiais do terreno e a confirmação da correspondência entre as feições que foram interpretadas pelo operador e/ou classificadas por técnicas de processamento digital confirmando sua veracidade no terreno (CORREIA, 2011) e alimentando um banco de dados com todas as instâncias das classes previstas na ET-EDGV, na busca da interoperabilidade.

É importante salientar que os nomes geográficos, termo dado à padronização de um topônimo, é um marco de referência e identidade de um território (IBGE, 2011). Em alguns casos, eles são a única forma de se solucionar disputas de limites municipais, baseando-se no grau de confiabilidade das informações contidas no documento cartográfico (SANTOS, 2011).

Assim, do ponto de vista jurídico, a reambulação tem uma importância singular no que se refere à atribuição judicial que a informação cartográfica possa vir a ter. Caso um topônimo não esteja presente ou não esteja correto nos documentos cartográficos oficiais, consequências jurídicas podem ser imputadas a essa informação (MARTINS JUNIOR, *et al.* 2016).

## **ÁREA DE ESTUDO**

Este trabalho foi desenvolvido com base nas 1.196 folhas cartográficas do mapeamento topográfico que passaram pela fase de reambulação no Estado da Bahia, através do Projeto de Mapeamento da Bahia. Para servir de modelo do processo de reambulação, será usada como ilustração a folha na escala de 1:25.000, com Índice de Nomenclatura SD-24-X-C- I-1-NE e o Mapa Índice (MI) 2009-1-NE, conforme Figura 1.

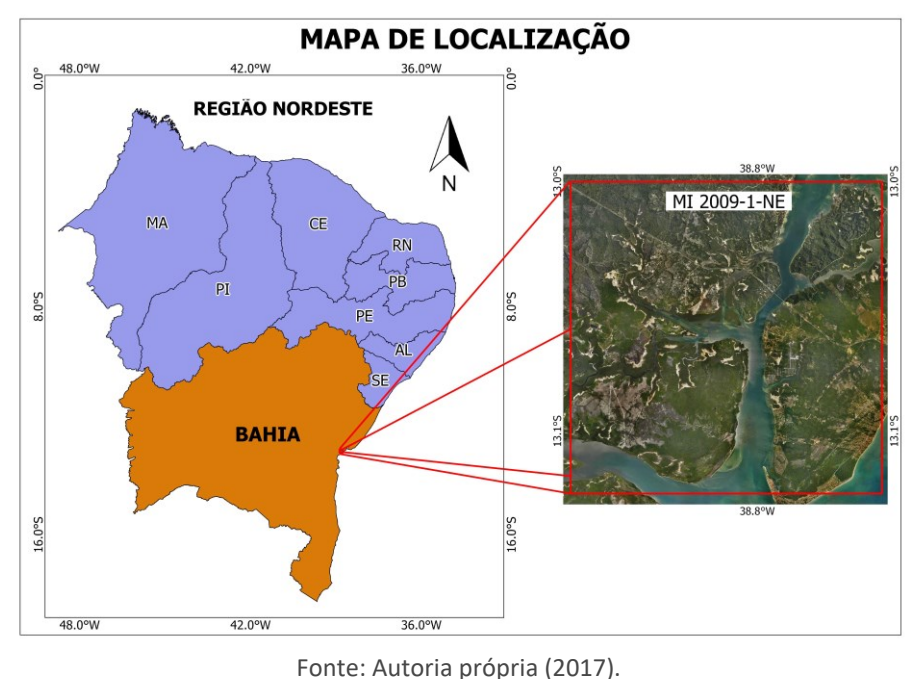

Figura 1 – Localização da área de estudo

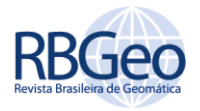

## **DESENVOLVIMENTO DAS ATIVIDADES TÉCNICAS**

### FLUXOGRAMA

A fase de reambulação está inserida dentro do Processo de Produção Cartográfica de acordo com o fluxograma abaixo (Figura 2) que mostra o fluxo do trabalho para a elaboração dos produtos cartográficos do Projeto de Mapeamento da Bahia. Em destaque encontra-se a fase de reambulação e em consequência as etapas que consistem em preparo, coleta de dados, revisão e correção, que serão abordadas neste trabalho.

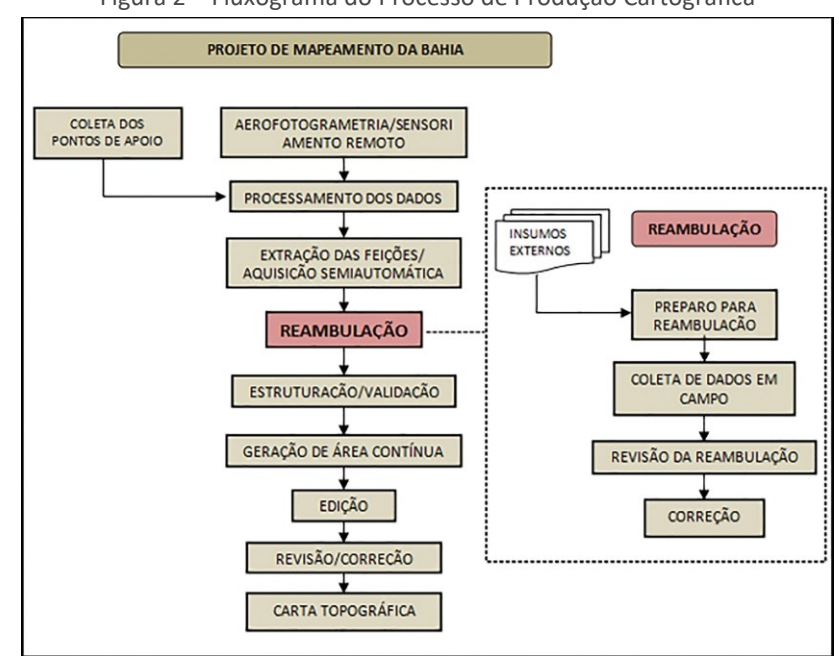

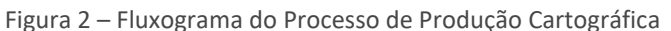

Fonte: Autoria própria (2017).

### EQUIPAMENTOS, SOFTWARES E ESPECIFICAÇÕES

Para a execução dos trabalhos de reambulação é necessário que cada reambulador tenha em seu poder, no mínimo, os seguintes equipamentos e acessório, de acordo com a Metodologia de Reambulação (DSG, 2013):

- a) *Notebook* e acessórios (equipamento no qual são instalados *softwares* que possibilita o acesso e a aquisição de informação em qualquer lugar e a qualquer momento, o que é favorável para a coleta de dados em campo, devendo ter a robustez necessária para suportar as intempéries dos serviços);
- b) GPS de navegação (equipamento que integrado ao *software* QGIS mostra o posicionamento em tempo real do técnico em relação ao terreno no momento da coleta de informação);
- c) Rádio veicular (utilizado no processo de comunicação entre a base de apoio e outras equipes de campo, em caso de incidentes);

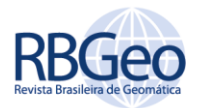

- d) Inversor de corrente veicular (utilizado para transformar a energia do veículo de 12V em 110V, possibilitando carregar a bateria do *notebook* durante a coleta de dados em campo);
- e) Suporte Veicular para *Notebook* (utilizado para apoiar o *notebook* no veículo, possibilitando mobilidade ao operador e praticidade na coleta de dados);
- f) Suporte automotivo para GPS (Dispositivo que proverá liberdade operacional, livrando as mãos do operador para garantir fluidez nos trabalhos);
- g) *Pen Drive* ou HD externo (dispositivos usados para transferências, armazenamento de arquivos e para realizar *backup s*ão final do dia de trabalho);
- h) Máquina fotográfica (utilizada para realizar o registro fotográfico das feições que geram dúvida na sua classificação. O operador faz o registro para que pessoas mais experientes possam esclarecer as dúvidas inerentes àquela classe de objeto);
- i) Trena métrica (utilizada para medir largura e comprimentos de feições diversas, como pontes, pista de pouso, túnel etc.).

Além dos materiais especificados anteriormente o profissional usa os seguintes materiais técnicos e de consulta:

- a) Instruções específicas relativas ao projeto (utilizada para observar escala de representação, finalidade a que se destina e etc.);
- b) ET-EDGV versão 2.1.3 (utilizada para definir as categorias de informação contendo a relação de classes de objetos com seus atributos e as relações espaciais e topológicas utilizadas nas escalas de 1:25.000 a 1:250.000);
- c) Especificações Técnicas para Aquisição de Dados Geoespaciais Vetoriais ET-ADGV<sup>3</sup>versão 2.1.3 (utilizada para regular e padronizar a aquisição da geometria dos dados geoespaciais vetoriais e atributos correlacionados);
- d) Manual Técnico T34-700 1ª e 2ª partes versão 2 Convenções Cartográficas (utilizados como fonte de consulta que estabelece as normas para a representação dos acidentes naturais e artificiais e especifica as características dos sinais convencionais destinados à confecção de cartas topográficas e similares nas escalas de 1:25.000 a 1:250.000);
- e) Manual Técnico T34-703 Reambulação (manual utilizado como fonte de consulta que estabelece a doutrina e os procedimentos para a coleta de dados e informações do terreno, a fim de orientar a aplicação da toponímia da região);
- f) Metodologia de reambulação versão 2 (tem por objetivo geral a padronização dos procedimentos de reambulação no âmbito da Diretoria de Serviço Geográfico. Essa metodologia se baseia nas orientações da ET-

Página | 124

 $\overline{a}$ 

<sup>3</sup> Tem por finalidade definir as regras para a construção do atributo "geometria" de cada classe de objetos constante da ET-EDGV, bem como dos atributos essenciais à perfeita individualização das instâncias e os respectivos metadados (DSG, 2010).

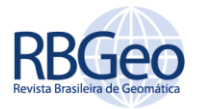

EDGV 2.1.3 e na ET-ADGV 2.1.3, porém é compatível com outras versões das normas).

Os softwares e aplicativos utilizados são:

- a) QGIS versão 2.14 *software* livre de SIG disponível em www.qgis.org;
- b) *Franson GpsGate* 2.6 aplicativo que auxilia a navegação em tempo real, disponível em gpsgate.com;
- c) *Track Maker* utilizado para descarregar dados do GPS de Navegação, disponível em www.trackmaker.com;
- d) *PostgreSQL* com sua extensão espacial *PostGIS* disponível em www.postgresql.org.

#### PREPARO PARA REAMBULAÇÃO

Nesta etapa o técnico deve estar perfeitamente ciente da escala de trabalho, utilizando-a como um dos parâmetros para definir quais feições e qual o nível de densificação deve ser empregado na representação do território nacional, de forma que não seja perdido tempo na coleta de dados não aproveitados por ocasião da edição final, devendo ter um cuidado especial nos centros urbanos, pois os dados adquiridos pelo profissional em área urbana precisam ter importância econômica, social, cultural, política ou ambiental. Já no caso de área com baixa densidade demográfica, o mesmo deve coletar o máximo de informações possíveis.

Neste preparo devem-se testar as funcionalidades dos equipamentos que serão necessários à execução da reambulação, bem como do programa QGIS com seus respectivos complementos (*plug-ins*). Entre eles destaca-se o DSG *Tools*.

O DSG *Tools* é uma extensão para o QGIS que permite aos usuários a criação e utilização de produtos cartográficos de acordo com as especificações da ET-EDGV 2.1.3 (DSG, 2017). Faz parte desta extensão a Ferramenta de Reclassificação. Esta ferramenta serve para agilizar as classificações e preenchimentos de atributos das feições *in loco*, facilitando o processo de reambulação.

A ferramenta de reclassificação de feições permite que feições de uma camada sejam reclassificadas (movidas) para as diversas camadas previstas na ET-EDGV de acordo com os atributos previamente estabelecidos pelo reambulador. Esta ferramenta é muito útil durante a etapa de reambulação, do ponto de vista que o operador pode, de maneira automatizada, reclassificar feições desconhecidas ou de outras classes com apenas um clique de um botão.

A Figura 3 mostra a interface da janela de configuração da ferramenta, na qual o responsável pela coleta de informações define a customização dos botões para as feições mais recorrentes na região de trabalho. Por exemplo, no caso da figura abaixo o operador cria o botão para classificar feições da classe "ECO\_Edif\_Comerc\_Serv\_P" do tipo restaurante.

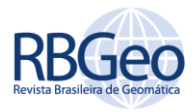

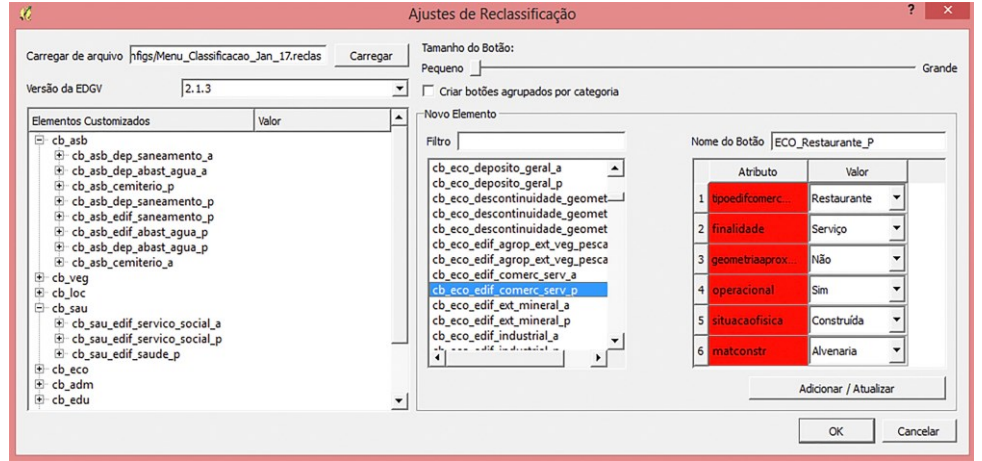

Figura 3 – Janela de configuração da Ferramenta de Reclassificação

Fonte: 3º Centro de Geoinformação (2016).

Para o preparo, propriamente dito, o técnico recebeu da coordenação técnica os seguintes materiais técnicos relativos à folha a ser reambulada:

- a) Carta Topográfica Matricial na escala de 1:100.000 (SD-24-X-C-I);
- b) Imagem ortorretificada oriunda de voos fotogramétricos do MI 2009-1- NE;
- c) Relatório de aquisição;
- d) Banco de dados no formato *PostgresSQL* do MI 2009-1-NE.

O banco de dados geográfico é gerado na Fase de Aquisição Vetorial, seguindo a modelagem prevista na ET-EDGV 2.1.3. O processo de aquisição vetorial consiste em adquirir as feições do terreno sobre a ortoimagem digital, realizando o processo de aquisição conforme previsto na ET-ADGV.

Para este projeto, é previsto receber o banco de dados com algumas classes instanciadas, a saber: Curva de Nível, Ponto Cotado Altimétrico, Trecho Drenagem, Trecho Massa D'água, Massa D'água e três classes genéricas, uma para cada primitiva gráfica (ponto, linha, polígono). Os objetos adquiridos na classe auxiliar servem para que o operador classifique os mesmos durante o trabalho de campo, colocando-os nas suas respectivas categorias e classes corretas.

Na Figura 4, pode-se ver um projeto do QGIS com dados da folha do MI 2009-1-NE antes do preparo, para melhorar a visualização as classes Ponto Cotado e Curva de Nível foram desativadas.

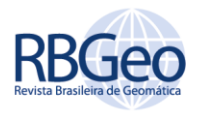

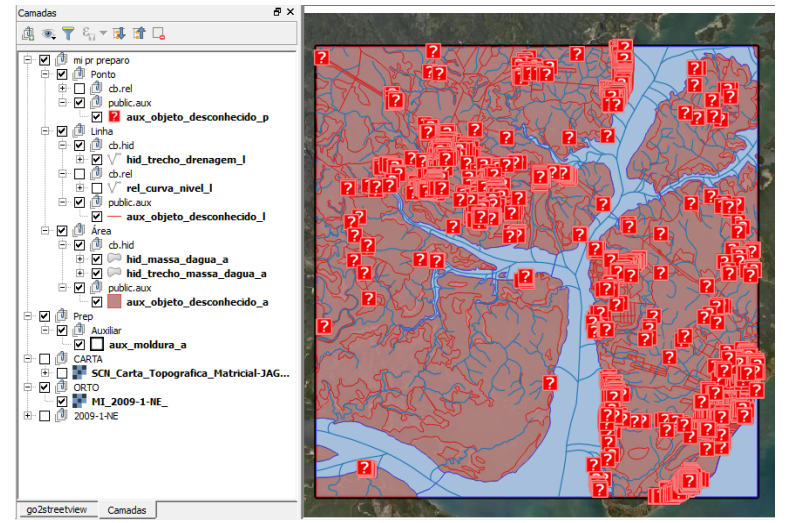

Figura 4 – Folha do MI-2009-1-NE antes de iniciar o preparo

Fonte: 3º Centro de Geoinformação (2016).

O objetivo do preparo da reambulação é inserir no banco de dados os objetos disponibilizados pelos insumos externos. Esses insumos servirão como fontes de informação e devem ser devidamente homologados e conhecidos os seus metadados, com o objetivo de evitar que dados sem critérios de aquisição e que não atendam as especificações técnicas definidas para a escala de aquisição prevista para o Projeto de Mapeamento da Bahia sejam utilizados como base para a reambulação.

Para este trabalho são usados os dados no formato *shapefile* - caso os dados sejam em formatos diferentes, estes são convertidos para serem utilizados em banco de dados geográfico - dos seguintes órgãos, de acordo com as categorias e classes previstas na ET-EDGV (Tabela 1).

| Categoria                      | Órgão                 | <b>Classe da ET-EDGV</b>                                                                 |  |  |  |  |
|--------------------------------|-----------------------|------------------------------------------------------------------------------------------|--|--|--|--|
| <b>HIDROGRAFIA</b>             | <b>IBGE</b>           | Sumidouro Vertedouro, Recife, Ilha Banco Areia, Barragem, e<br>Terreno Sujeito Inundação |  |  |  |  |
|                                | <b>IBGE e SISCOM</b>  | Trecho_Massa_Dagua, Massa_Dagua e Trecho_Drenagem                                        |  |  |  |  |
| <b>RELEVO</b>                  | <b>IBGE</b>           | Elemento_Fisiografico_Natural e Duna                                                     |  |  |  |  |
| VEGETAÇÃO                      | <b>IBGE</b>           | Veg_Restinga, Floresta, Veg_Cultivada, Brejo_Pântano, Cerrado_Cerradão e Caatinga        |  |  |  |  |
|                                | <b>IBGE e ANTAQ</b>   | Trecho_Hidroviario                                                                       |  |  |  |  |
| SISTEMA DE TRANSPORTE          | <b>IBGE e DERBA</b>   | Pista Ponto Pouso                                                                        |  |  |  |  |
|                                | IBGE, DERBA e DNIT    | Trecho_Rodoviário                                                                        |  |  |  |  |
|                                | <b>IBGE</b>           | Trecho Duto, Trecho Ferroviário e Ponte                                                  |  |  |  |  |
|                                | <b>CHESF e COELBA</b> | Torre_Energia e Trecho_Energia                                                           |  |  |  |  |
| ENERGIA E COMUNICAÇÕES         | <b>IBGE e COELBA</b>  | Subest_Transm_Distrib_Energia_Eletrica                                                   |  |  |  |  |
|                                | <b>SIGEL</b>          | Termelétrica e Hidrelétrica                                                              |  |  |  |  |
| ESTRUTURA ECONÔMICA            | <b>IBGE e CBPM</b>    | Ext Mineral                                                                              |  |  |  |  |
|                                | <b>IBGE</b>           | Equip_Agropec                                                                            |  |  |  |  |
|                                | <b>IBGE e DERBA</b>   | Cidade, Vila, Aglomerado_Rural_Isolado                                                   |  |  |  |  |
| <b>LOCALIDADES</b>             | <b>CONDER e SEI</b>   | Area_Edificada                                                                           |  |  |  |  |
| PONTO DE REFERÊNCIA            | <b>INEMA</b>          | Est_Med_Fenomenos                                                                        |  |  |  |  |
| <b>LIMITES</b>                 | <b>IBGE e DERBA</b>   | Terra Indigena                                                                           |  |  |  |  |
| Fonte: Autoria própria (2017). |                       |                                                                                          |  |  |  |  |

Tabela 1 – Lista das fontes de Insumos utilizados no Projeto de Mapeamento da Bahia

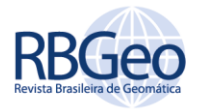

## EXECUÇÃO DA REAMBULAÇÃO

Após a etapa de preparo, o técnico encaminha-se para a região onde o trabalho será realizado e inicia o processo de reambulação propriamente dito, no qual visita todos os objetos presentes dentro da área de sua folha e verifica se a geometria adquirida corresponde à verdade do terreno, preenchendo os atributos do banco de dados conforme previsto na ET-EDGV.

Com o intuito de evitar a aquisição das feições com primitivas incorretas, bem como atributos que não são necessários para a finalidade do Projeto, o reambulador segue as orientações das Tabelas de Aquisição e Preenchimento dos Atributos – ANEXO C (Figura 5) da Metodologia de Reambulação (DSG, 2013).

Este anexo indica como é realizada a classificação das categorias, ressaltando na primeira coluna as classes que deverão ser adquiridas (cor preta), na segunda coluna os atributos que são preenchidos obrigatoriamente (cor verde), os opcionais (cor azul) e aqueles que não devem ser preenchidos (cor vermelha), bem como, na terceira coluna o modo de construção para cada primitiva geométrica das classes dos objetos e os níveis de representação de objetos previstos para cada escala de trabalho nas três últimas colunas.

| <b>Classe</b><br>Código na RCO | <b>Atributos para</b><br>preencher na<br><b>Reambulação</b>                                                                                                    | <b>Primitivas</b><br>Geométricas P=Ponto.<br>L=Linha, Pol=Polígono<br>Aquisições e<br><b>Observações</b>                                                           | 1:25000              | 1:50000              | 1:100000             |
|--------------------------------|----------------------------------------------------------------------------------------------------|----------------------------------------------------------------------------------------------------|----------------------|----------------------|----------------------|
| Massa Dagua<br>1.04            | nome<br>geometriaAproximada<br><b>TipoMassaDagua</b><br><b>Regime</b><br>salinidade                                                                                                    | Pol $\rightarrow$ Área $\geq$ 4 mm <sup>2</sup><br>$Pol \rightarrow \text{Area} < 4 \text{ mm}^2$ .<br>para Lago ou Lagoa<br>com toponímia e para<br>Represa/Açude | 2.500 <sub>m</sub> 2 | 10.000m <sup>2</sup> | 40.000m <sup>2</sup> |
| Trecho_Massa_Dagua<br>1.05     | nome<br>geometriaAproximada<br><b>TipoTrechoMassa</b><br>regime                                                                                                    | $Pol \rightarrow Lagura > 0.8$<br>mm, para<br>Rio ou Canal<br>Pol $\rightarrow$ Área < 2 x 2                                                                       | 20 <sub>m</sub>      | 40 <sub>m</sub>      | 80 <sub>m</sub>      |
|                                | salinidade                                                                                                    | mm, para<br>Represa/Acude ou<br>Laguna                                                                                                    | 2.500 <sub>m</sub> 2 | 10.000m <sup>2</sup> | 40.000m <sup>2</sup> |
| Limite_Massa_Dagua<br>1.06     |                                                                                                    |                                                                                                    |                      |                      |                      |
| Trecho_Drenagem<br>1.07        | nome<br>geometriaAproximada<br>coincideComDentroDe<br>dentroDePoligono<br>compartilhado<br>eixoPrincipal<br>navegabilidade<br>caladoMax<br>regime<br>larguraMedia<br>velocidadeMedCorrente<br>profundidadeMedia | $L \rightarrow$ Adquirir todos com<br>Comprimento $> 2$ cm<br>$L \rightarrow$ Comprimentos < 2<br>cm que possuam nome<br>próprio ou obra de arte                   | 500m                 | 1000m                | 2000m                |

Figura 5 – Extrato do Anexo C para algumas classes da categoria Hidrografia

Fonte: Metodologia de Reambulação (DSG, 2013).

Buscando-se um melhor esclarecimento sobre a etapa de execução, alguns objetos das classes das primitivas geométricas do tipo ponto, linha e polígono são tomados como exemplo.

A Figura 6 mostra o procedimento para reclassificar objetos tipo ponto, estando representado por uma interrogação, por ser uma feição da classe Auxiliar Objeto Desconhecido (Figura 6-a).

O reambulador, ao chegar ao local, coleta as informações necessárias para o preenchimento dos atributos desse ponto e o transfere para classe correta, fazendo uso da Ferramenta de Reclassificação. Neste caso, foi verificado que esse ponto se trata de uma edificação de serviço social, sendo ele o Centro de

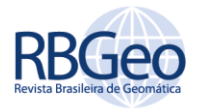

Referência de Assistência Social de Barreiras de Jacuruna, logo, sabendo-se essa informação, o ponto é selecionado e, com o uso da Ferramenta de Reclassificação, transfere-o para classe de destino: "SAU Edif Serv Soc P" (Figura 6-b).

Figura 6–(a) Ponto selecionado para reclassificação. (b) Uso da Ferramenta para classificar pontos desconhecidos. (c) Ponto reclassificado para classe correta

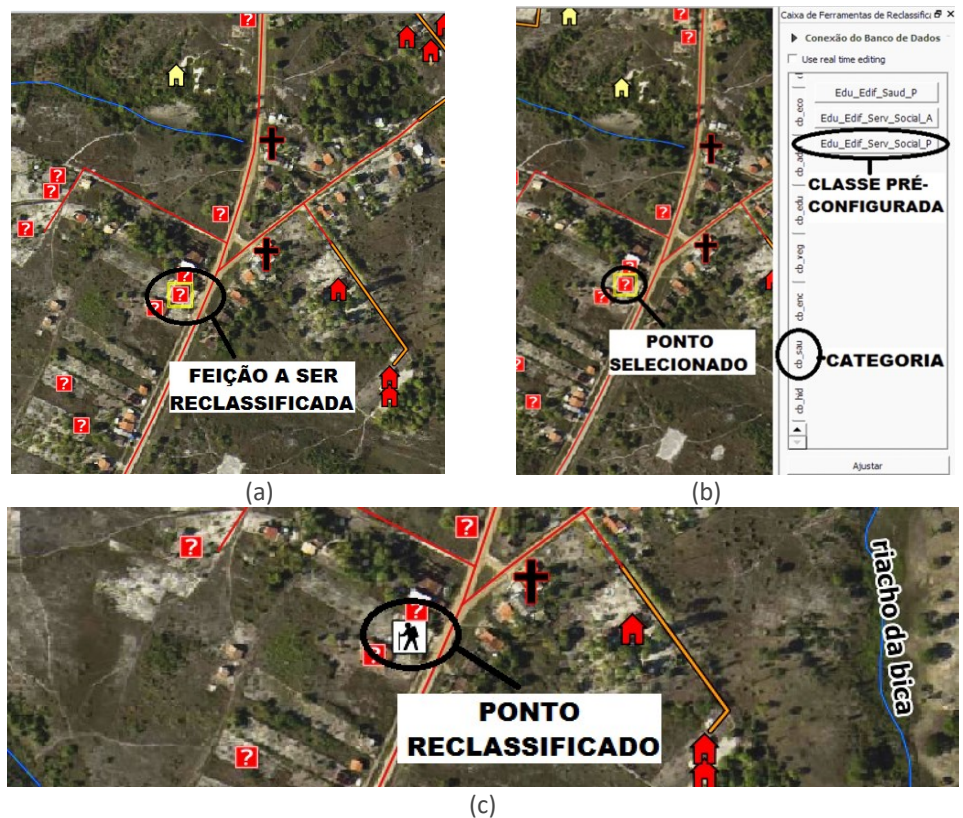

Fonte: 3º Centro de Geoinformação(2016).

Após a reclassificação do ponto, é necessário preencher os atributos que não constam nos atributos padrão dos botões da Ferramenta de Reclassificação. São atributos que só podem ser coletados *in loco* e impossíveis de serem obtidos através da imagem ou por insumos do Preparo. Por exemplo, na Figura 7 é possível ver o preenchimento do atributo nome para o ponto reclassificado.

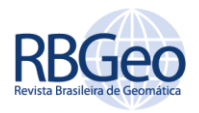

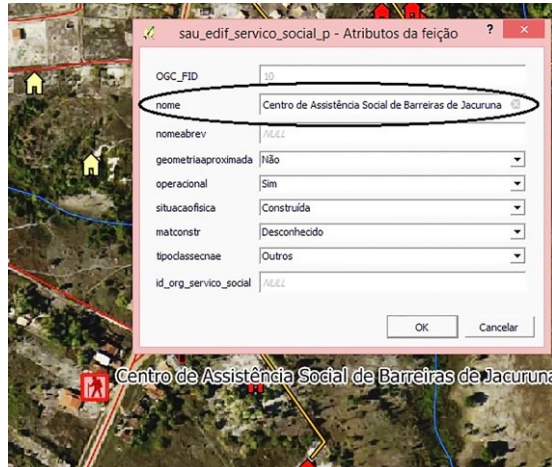

Figura 7 – Preenchimento da tabela de atributos de objetos reclassificados

Fonte: 3º Centro de Geoinformação (2016).

Um exemplo de reclassificação de feições cuja primitiva geométrica seja do tipo linha encontra-se na Figura 8, no qual o objeto desconhecido do tipo linha trata-se de um trecho rodoviário do tipo "acesso". Logo, deve-se selecionar o objeto desconhecido do tipo linha que será reclassificado (Figura 8-a), em seguida clicar na opção da categoria Sistema de Transporte na aba vertical, feito isso as classes pré-configuradas ficam disponíveis, escolhe-se o botão referente à classe Trecho Rodoviário para transferir a linha para esta classe. Após a linha ter sido reclassificada, abre-se a tabela de atributos, preenchendo-a de acordo com a particularidade do trecho rodoviário.

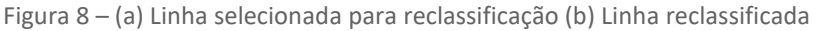

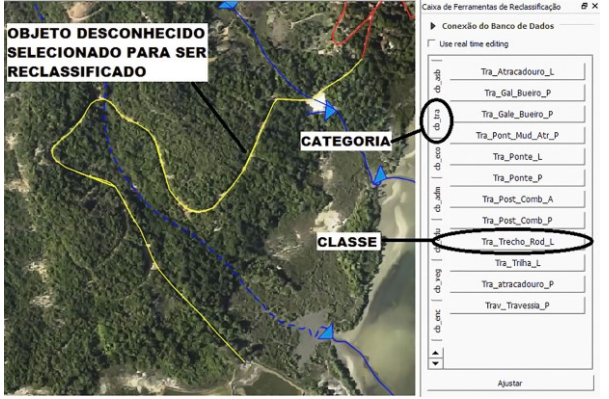

(a)

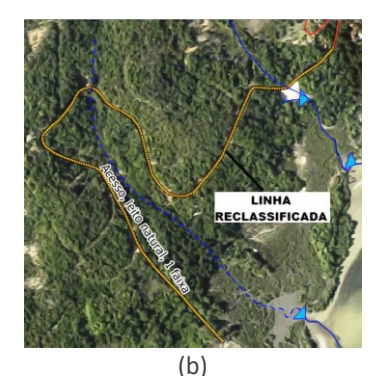

Fonte: 3º Centro de Geoinformação (2016).

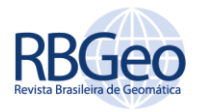

No caso de feições do tipo área segue-se a mesma orientação para reclassificação. Para exemplificação, a Figura 9 apresenta uma situação na qual a feição foi classificada em uma determinada classe na fase de aquisição e, ao checar essa informação na região de trabalho, verifica-se que ela pertence à outra classe.

O exemplo da Figura 9 refere-se a um Trecho Massa D'água, cuja definição é: "segmentos de cursos d'água representados por polígonos, que possuem fluxo d'água" (BRASIL, 2010), localizado na Ilha de Matarandiba, que devido o impedimento do fluxo d`água, por causa de um aterro, deve ser classificado como Massa D`Água, corpo d'água representado por polígono, tais como oceano, baías, enseadas, meandros abandonados, lagos, lagoas, e os açudes que não possuam fluxo d'água (BRASIL, 2010), de acordo com a ET-EDGV.

Assim que reambulador verifica que não existe fluxo d'água (Figura 9-a), seleciona o polígono, abre a Caixa de Ferramentas de Reclassificação e clica na opção da categoria Hidrografia, em seguida transfere o polígono para classe correta, ao clicar no botão da classe Massa D'água (Figura 9-b). Como essa massa d'água não possui nome, não é necessário abrir a tabela de atributos.

Figura 9 – (a) Polígono selecionado para reclassificação. (b) Uso da Ferramenta de Reclassificação para mudar a classe do polígono selecionado. (c) Polígono reclassificado para classe correta.

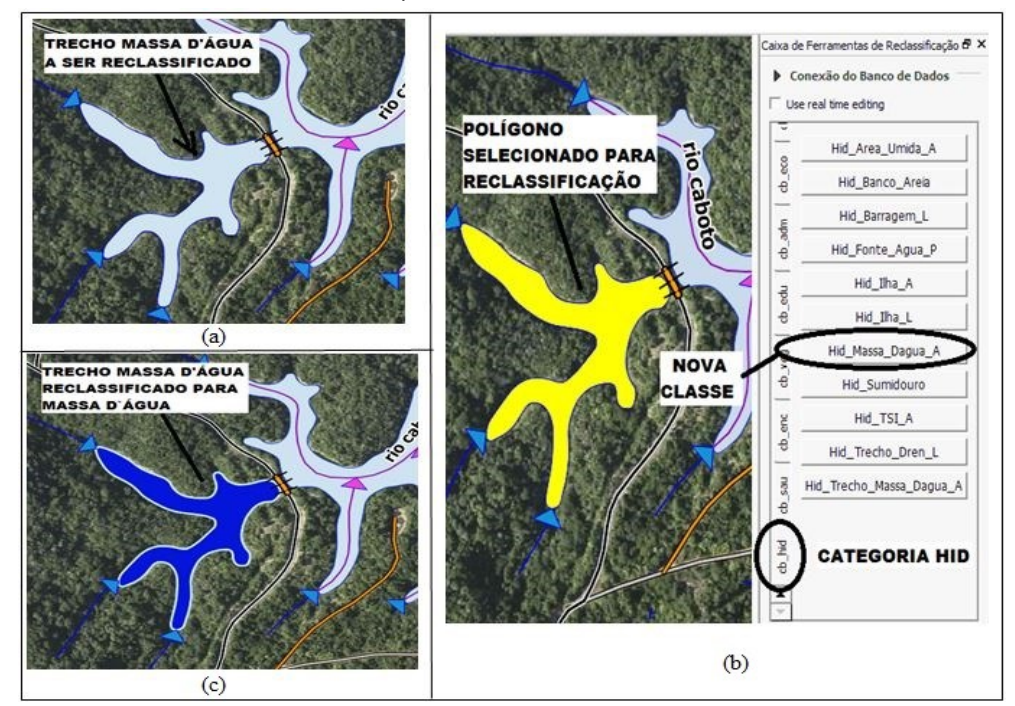

Fonte: 3º Centro de Geoinformação (2016).

A Ferramenta de Reclassificação também é usada para situações na qual é preciso coletar informações novas na área de trabalho. Por exemplo, Figura 10 apresenta um caso em que o reambulador ao passar por uma intersecção entre um trecho rodoviário e um trecho drenagem verifica a existência de uma ponte que não foi adquirida nas fases anteriores sendo necessário adquiri-la.

Neste caso, o reambulador marca a opção "modo de aquisição de feição*",* em seguida seleciona a categoria Sistema de Transporte e clica no botão da

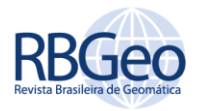

classe Ponte (Figura 10). Após esse procedimento, a ferramenta de adicionar feição do QGIS é ativada e a feição da classe Ponte é adicionada no banco de dados de trabalho.

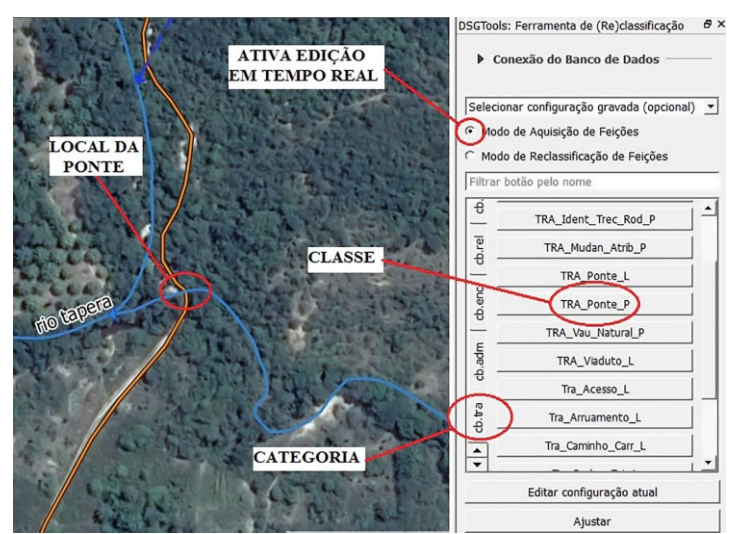

Figura 10 –Local da existência de uma ponte e procedimento para adquirir feição em tempo real

Fonte: 3º Centro de Geoinformação (2016).

Após a feição ser adicionada no banco de dados é necessário abrir a tabela de atributos e preenchê-la de acordo com as características da ponte (Figura 11), caso os atributos pré-configurados não corresponda às características da ponte.

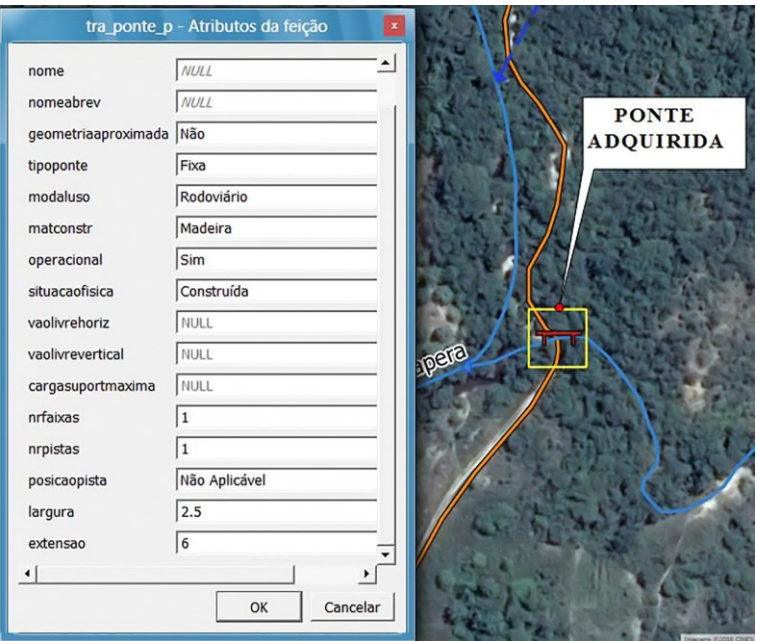

Figura 11 – Ponte adicionada com suas características na tabela de atributos

Fonte: 3º Centro de Geoinformação (2016).

Desta forma o técnico percorre toda a extensão da folha coletando e preenchendo os atributos dos objetos desconhecidos, ou até mesmo reclassificando os objetos que estão em classes equivocadas, adquiridos

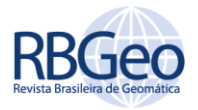

anteriormente e acrescentando informações que não foram possíveis de serem observadas na fase preliminar de aquisição e no preparo da reambulação.

## REVISÃO DA REAMBULAÇÃO

Finalizada a reambulação, o banco de dados é enviado para a fase da revisão. Essa fase visa detectar os erros ocorridos no processo de reambulação (aquisição e/ou preenchimento dos atributos) e indicar aos reambuladores as necessárias correções.

A revisão consiste na inspeção, executada pelo técnico revisor, de toda a carta, de forma a garantir a existência das informações necessárias para que o produto final atinja os padrões mínimos de qualidade conforme a ET-CQDG<sup>4</sup> (DSG, 2016). Para isso, os trabalhos para revisão da reambulação são divididos em cinco componentes de qualidade (ISO, 2013):

- a) Coerência Topológica: consiste da verificação de cumprimento das regras lógicas da estrutura dos dados, dos atributos e das relações;
- b) Coerência Geométrica: consiste da verificação de erros na geometria dos objetos na aquisição dos dados, conforme os insumos;
- c) Acurácia Posicional: consiste da verificação da posição dos objetos conforme os insumos utilizados;
- d) Acurácia Temática: consiste da verificação da classificação dos objetos presentes nos insumos e dos atributos dos objetos adquiridos;
- e) Completude: consiste da verificação da falta ou excesso de objetos e atributos constantes dos insumos e previstos nas metodologias do projeto.

Salienta-se que conceito de qualidade pode ser entendido como a conformidade com uma especificação. Atualmente ele também está muito associado com a capacidade de um produto ou serviço de satisfazer as necessidades do cliente (SERVIGNE et al., 2006).

#### **CONSIDERAÇÕES FINAIS**

Pode-se concluir, com este trabalho, que atualmente a cartografia brasileira passa por um momento de intensas inovações tecnológicas, principalmente no que diz respeito à utilização de geotecnologias, normas e especificações técnicas. Neste trabalho apresentaram-se as inovações tecnológicas e metodologias aplicadas para coleta de dados geoespaciais desenvolvidas pela DSG na fase de Reambulação.

Sendo possível verificar que a reambulação é uma das fases que fornece informações essenciais e atualizadas a respeito da situação de detalhes de um mapa, destaca-se o papel do operador como o elemento que decide quais e como os dados serão coletados, atestando a veracidade dos mesmos. Esses

Página | 133

 $\overline{a}$ 

<sup>4</sup>ET-CQDG é uma especificação técnica que fornece uma forma padronizada para avaliar a qualidade dos produtos de conjuntos de dados geoespaciais integrantes do SCN do Brasil (DSG, 2016).

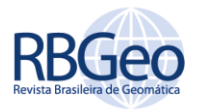

dados geoespaciais são a base para a produção de outras informações ou mesmo de outros dados de referência e, portanto, os critérios a serem adotados em relação aos mesmos devem ser os mais rigorosos possíveis, visando reduzira propagação de erros aos produtos finais.

Desse modo, o trabalho de reambulação deve ser consistente e coerente, pois um erro equivocado em uma feição ou nomenclatura de um mapa pode gerar consequências graves, dada a função de referência oficial do mapeamento topográfico. Inclusive consequências jurídicas poderão advir, a partir da taxação equivocada baseada no documento cartográfico, emitido por uma instituição oficial, possuidora de cunho legal, devido ao entendimento de uma pronúncia ou fonética alterada de determinado topônimo.

O reambulador está diretamente ligado à formação e a qualidade final do mapa. Tendo com isto um alto grau de importância e responsabilidade na formação e na qualidade final do produto cartográfico. Por isso o profissional deve ser conhecedor de todas as normas, especificações técnicas e ter domínio dos *softwares*. Além de estar em condições de percorrer, muitas vezes, áreas de risco ou inóspitas deste país.

No que tange aos softwares, cabe ainda ressaltar que nesta fase da produção cartográfica da DSG foi utilizado o QGIS como principal ferramenta de trabalho. Assim, ao se utilizar o *software* livre, a DSG usufrui de algumas vantagens, como: Poder usar, copiar e redistribuir o *software*, sem restrições legais ou econômicas e economizar nos custos de licenciamento de aplicativos.

O QGIS é desenvolvido totalmente em ambiente livre, usando a linguagem de programação Python, possibilitando a criação e disseminação de ferramentas que auxiliam na produção cartográfica, como é o caso da extensão DSG *Tools*. Além disso, ao adotar e disseminar ferramentas livres, a DSG contribui para a comunidade de geoinformação no país.

Quanto à metodologia desenvolvida pela DSG nos trabalhos de reambulação pode ser aplicada por qualquer instituição e em qualquer região do Espaço Geográfico Brasileiro, independente da escala. Ressalva-se que o anexo C aqui descrito é limitado para o Projeto de Mapeamento da Bahia, porém serve de base para as adaptações e atualizações necessárias à proposta de qualquer outro projeto.

Portanto, novas práticas para o processo de reambulação devem ser discutidas de acordo com cada projeto e escala de mapeamento. Isso demanda atualizações e constantes melhorias no processo cartográfico, devido à necessidade de redução de custo (maior eficiência) e à necessidade de um mapeamento constante de um mundo onde a informação é cada vez mais dinâmica e rapidamente produzida e absorvida pelos usuários.

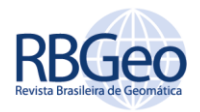

## **Process of geographic data collection (Reambulation) in topographic mapping**

## **ABSTRACT**

The high demand for geospatial data and the requirements of the National Spatial Data Infrastructure (*Infraestrutura Nacional de Dados Espaciais* - INDE) to map the Brazilian territory in a dynamic way required modernization in the process of data collection. In this context, the Reambulation process has great importance in acquiring attributes of features. The Geographical Service Board (*Diretoria de Serviço Geográfico* - DSG), with the aim of standardizing and optimize the Reambulation, developed a methodology that approach the current technologies of SIG, accordingly the technical specifications of geographic data production in Brazil. Thus, the present work presents the technological innovations, the methodology applied for geospatial data collection and how the Reambulation is performed by the DSG, through the Third Geoinformation Center (*3º Centro de Geoinformação* – 3º CGEO) for the Bahia Mapping Project (in Brazil), exploring the activities of Preparation, Execution and Review. In the final considerations, it is concluded that the recent technical specifications of the INDE provide detailed and essential information about the current situation of a topographic map.

**KEYWORDS:** Map production. Reambulation. Geographic data collection.

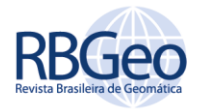

## **REFERÊNCIAS**

BRASIL, Ministério do Exército. **Manual Técnico Serviço Geográfico**. 1ª Edição. Reambulação (T34-703). 1ª. Edição. Brasília DF: Senado Federal Centro Gráfico, 1975.

CORREIA, A.H. Metodologias e Resultados Preliminares do Projeto Radiografia da Amazônia. In: SIMPÓSIO BRASILEIRO DE SENSORIAMENTO REMOTO, 15,. 2011, Curitiba. **Anais...** Curitiba: INPE, 2013. p.8083-8090.

Diretoria de Serviço Geográfico - DSG. **Metodologia de Reambulação**, 2ª Ed., Brasília, 2013. 138p.

\_\_\_\_\_\_. Especificação técnica para aquisição de dados geoespaciais vetoriais: ET-ADGV. 2. ed. Brasília: DSG, 2010. 218p. Disponível em: <http://www.geoportal.eb.mil.br/images/PDF/ET\_ADGV\_Vs\_2\_1\_3.pdf>. Acesso em: 04 mar. 2017.

\_\_\_\_\_\_. Especificação técnica para estruturação de dados geoespaciais vetoriais: ET-EDGV. Brasília: DSG, 2010. 246p. Disponível em: <http://www.geoportal.eb.mil.br/images/PDF/ET\_EDGV\_Vs\_2\_1\_3.pdf>. Acesso em: 04 mar. 2017.

\_\_\_\_\_\_.Especificação Técnica de Controle de Qualidade de Dados Geoespaciais: ET-CQDG. EB80-N-72.004, 1. Ed. Brasília, 2016. 94p. Disponível em: <http://www.geoportal.eb.mil.br/images/PDF/ET\_CQDG\_1a\_edicao\_2016.pdf>. Acesso em: 04 mar. 2017.

\_\_\_\_\_\_.Manual Técnico de Convenções Cartográficas T-34-700, 1ª e 2ª Partes 2. Ed. Brasília: DSG, 2002. 112p. Disponível em: <http://www.geoportal.eb.mil.br>

\_\_\_\_\_\_.Manual de utilização do DSG Tools. 104p. Disponível em: <http:// http://www.geoportal.eb.mil.br/images/dsgtools/help/index.html>. Acesso em: 04 mar. 2017.

FURTADO, S. S. **Os neologismos e a Cartografia. Revista Brasileira de Geografia**, Rio de Janeiro, v. 22, n. 1, p. 115-119, out./dez.1960. Disponível em: <biblioteca.ibge.gov.br/visualizacao/periodicos/115/rbg\_1960\_v22\_n1.pdf>. Acesso em: 10 mar. 2017.

\_\_\_\_\_\_. Os Nomes Geográficos e a cartografia. **Revista Brasileira de Geografia**, Rio de Janeiro, v. 21, n. 1, p. 103-110, jan./mar.1959.<br/>biblioteca.ibge.gov.br/visualizacao/periodicos/115/rbg\_1959\_v2 1\_n1.pdf>. Acesso em: 10 mar. 2017.

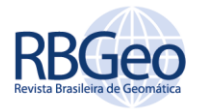

\_\_\_\_\_\_. **Cartografia e Fotogrametria**. UFPR. Curitiba, 1960. 205p.

Instituto Brasileiro de Geografia e Estatística – IBGE. Diretoria de Geociências. **Apostila de Noções Básicas de Cartografia**, IBGE, Rio de Janeiro, 1998. 104p. Disponível em: https://www.ibge.gov.br/home/geociencias/cartografia/manual\_nocoes/indice.h tm>. Acesso em: 05 abril 2017

.Nomes Geográficos do Brasil. 2011. Disponível em: <http://www.ngb.ibge.gov.br/default.aspx?pagina=nomesgeograficos>. Acesso em: 22 abril 2017.

International Organization for Standardization - ISO. ISO 19.157 - Geographic information - Data quality. 2013. Disponível em: <https://www.iso.org/obp/ui/#iso:std:iso:19157:ed-1:v1:en, 2013>. Acesso em: 05 abril 2017

JORGE NETO, A. P.; ALVES, P. D. V.; GALVÃO, W. P.; LIMA, A. C. A experiência da Diretoria de Serviço Geográfico do Exército nos trabalhos de reambulação do projeto de atualização cartográfica do Estado da Bahia, utilizando novas geotecnologias e as especificações técnicas EDGV E ADGV. In: SIMPÓSIO BRASILEIRO DE SENSORIAMENTO REMOTO, 16. (SBSR), 2013, Foz do Iguaçu. **Anais...** São José dos Campos: INPE, 2013 Disponível em: <http://urlib.net/3RPFQRTRW34M/3E7GC4T>

JORGE NETO, A. P.; ALVES P. D. V. Os Atuais Paradigmas da Reambulação Cartográfica: um Estudo Sobre os Novos Processos, Geotecnologias e Especificações Técnicas. In: SIMPÓSIO REGIONAL DE GEOPROCESSAMENTO E SENSORIAMENTO REMOTO, 1., 2014, Aracaju. **Anais...** Aracaju: RESGEO, 2014. p.537-540.

MARTINS JUNIOR, O. G. et al. Volunteer Geographic information for field survey to collect place names. **Bol. Ciênc. Geod.**, Curitiba , v. 22, n. 4, p. 613-629, dez. 2016 . Disponível em <http://www.scielo.br/scielo.php?script=sci\_arttext&pid=S1982- 21702016000400613&lng=pt&nrm=iso>. Acesso em: 02 mar. 2017.http://dx.doi.org/10.1590/s1982-21702016000400035.

OLIVEIRA, C. **Curso de cartografia moderna**. IBGE. Rio de Janeiro, 1988. 144p.

SANTOS, C. J. B. **Geonímia do Brasil: A Padronização dos Nomes Geográficos num Estudo de Caso dos Municípios Fluminenses**. 2005. 340f. Tese (Doutorado em Ciências em Geografia), Programa de Pós Graduação em Geografia da Universidade Federal do Rio de Janeiro, Rio de Janeiro, 2008.

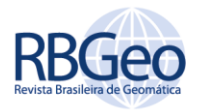

\_\_\_\_\_\_. **A New Approachtothe Collecting of Geographic Names in Brazil**. Proceedings of the 25th International Cartographic Conference. Paris, 2011.

SERVIGNE, S.; LESAGE, N.; LIBOUREL, T. **Quality components, standards, andmetadata**. In: DEVILLERS, R.; JEANSOULIN, R. (Eds.). Fundamentals of spatial data quality. [s.l.] ISTE, 2006. p. 179–210.

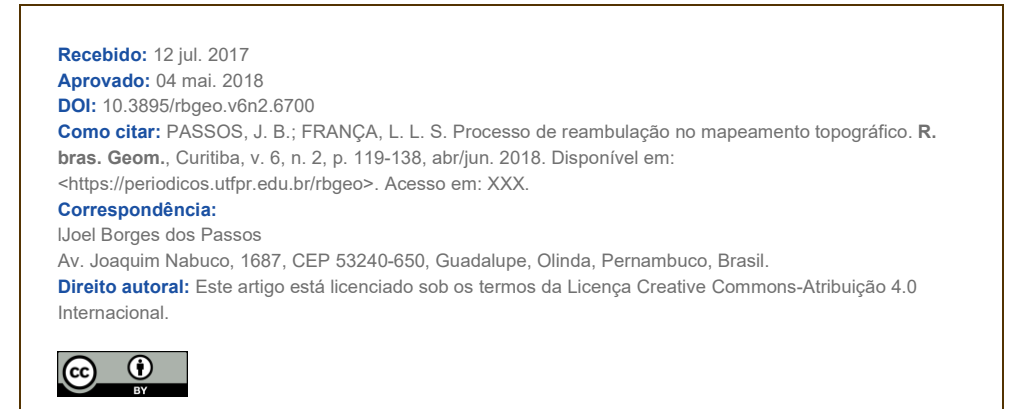